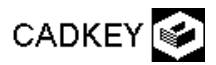

Madáretető 1.

Beállítások:

**SetVW/Wld mode; 3D Display View: 7; Const. View: 1; szín: piros;** Segédvonalak: koordinátatendelyek és az ülőke tengelye;

**Create - Line - End Points - KeyIn: ( 0, 0, 0 ) ( 0, 0, 65 ), ( 0, 0, 0 ) ( 0, 20, 0 ), ( 0, 0, 0 ) ( 0, 20, 0 ), ( 0, -35, 5 ) ( 0, -15, 5 );**

**Autoscale - Esc;** 

Az etető háza: forgásfelület, a meridiángörbét(egy negyedkör és egy függıleges szakasz) az **xz** síkban szerkesztjük a **2.** rajzszinten (**ActLev 2**). **Szín: zöld; Const.View: 2; Create - Arc - center+radius** (1.ikon) **-** sugár: **20 -** 

kezdıpont szöge: **0 -** végpont szöge: **90 -** középpont: **KeyIn: ( 0, 0, 30 );** 

**Create - Line - End Points - EndEnt -** a körív alsó végpontjáramutatunk - **KeyIn: (20, 0, 0 ) - Esc;** 

**Applications - Solids - Extrude, revolve … - Revolve** (forgásfelület) - Revolve angle (forgatás szöge)**: 360 - Single -** megmutatjuk a negyedkört és a szakaszt [Enter] - a forgástengely két végpontjára mutatunk.

A lyukasztó hasáb: az **xz** síkkal párhuzamossíú fél ellipszisből és egy szakaszból álló zárt alapvonalra készül.

**ActLev: 1; Applications - Cadkey;** 

**Create - Ellipse - By values - semi**-major radius (fél nagytengely)**: 25 -** semi-minor radius (fél kistengely)**: 12 -** major axis angle: **90 -** kezdıpont szöge: **-90 -** végpont szöge: **90 -** center: **KeyIn: ( 0, -25, 10 );** 

A végpontokat kössük össze (**create - Line - EndPoints - EndEnt**);

## **ActLev: 2; Applications - Solids;**

**Create - Extrude, revolve … - Extrude -** Distance: **50 - Ok - Single -** rámutatunk a fél ellipszisre és a szakaszra [Enter] - rámutatunk a hátrafelé mutató nyílra;

A két test kivonása egymásból: a forgástestből kivonjuk a hasábot

**Modify - Bool - Diference - Single -** a forgástestre mutatunk - kivonandó test: **Single -** a hasábra mutatunk [Enter];

## Az ülőke rúdja: Szín: barna;

**Create - Primitives - Cylinder -** Create By: **Two Points -** Major radius: **3 - EndEnt -** a vízszintes segédszakasz végpontjaira mutatunk;

## Az akaszó tórusz:

**Create - Primitives - Torus -** Major radius: **10 -** Minor radius: **0.5 -** Created By: **KeyIn - KeyIn: ( 0, 0, 55 );** 

Nézzük meg az erdményt a **Display** menüben több vetületben is.